## **Razvrstavanje podataka u tablici**

Napomena: Nije potrebno prepisivati u bilježnicu

Podatke u tablicama možemo razvrstati pomoću naredbe **Sortiranje** u izborniku **Tablica**.

Označimo tablicu ili postavimo kursor u bilo koju ćeliju, kliknemo na izbornik **Tablica => Sortiranje**.

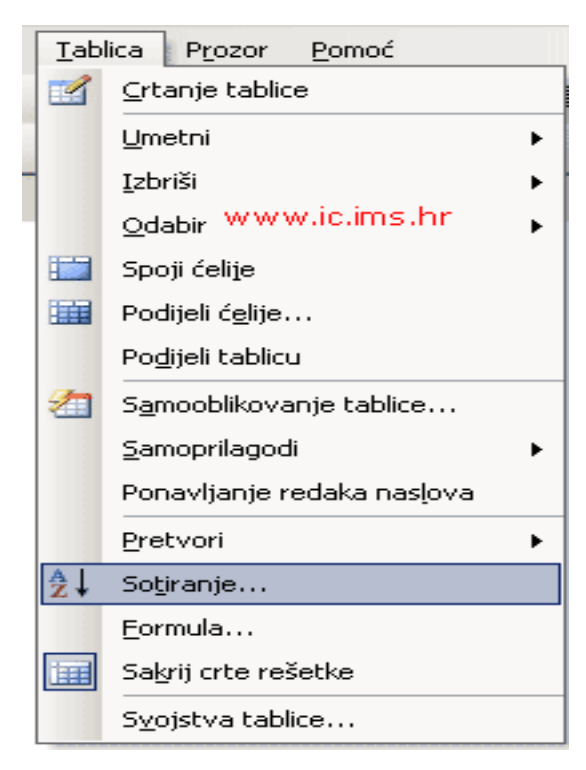

U dijaloškom okviru **Sortiranje** odredimo po kojem stupcu želimo razvrstati podatke i kojim slijedom: **uzlaznim** ili silaznim.

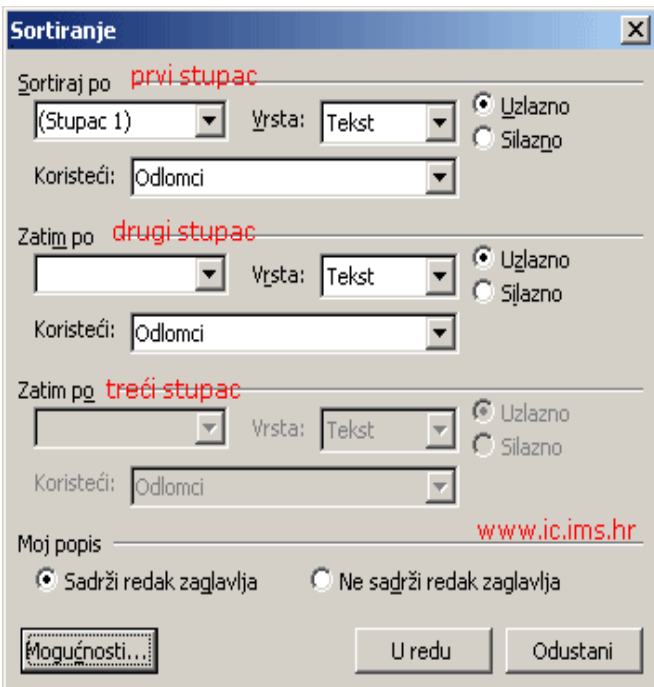

**Podatke možemo razvrstati po tri stupca**, tako da u polju **Sortiraj po** odredimo prvi stupac po kojem će se podaci razvrstati i kojim slijedom, u polju **Zatim po**odredimo drugi, a nakon toga i treći stupac.

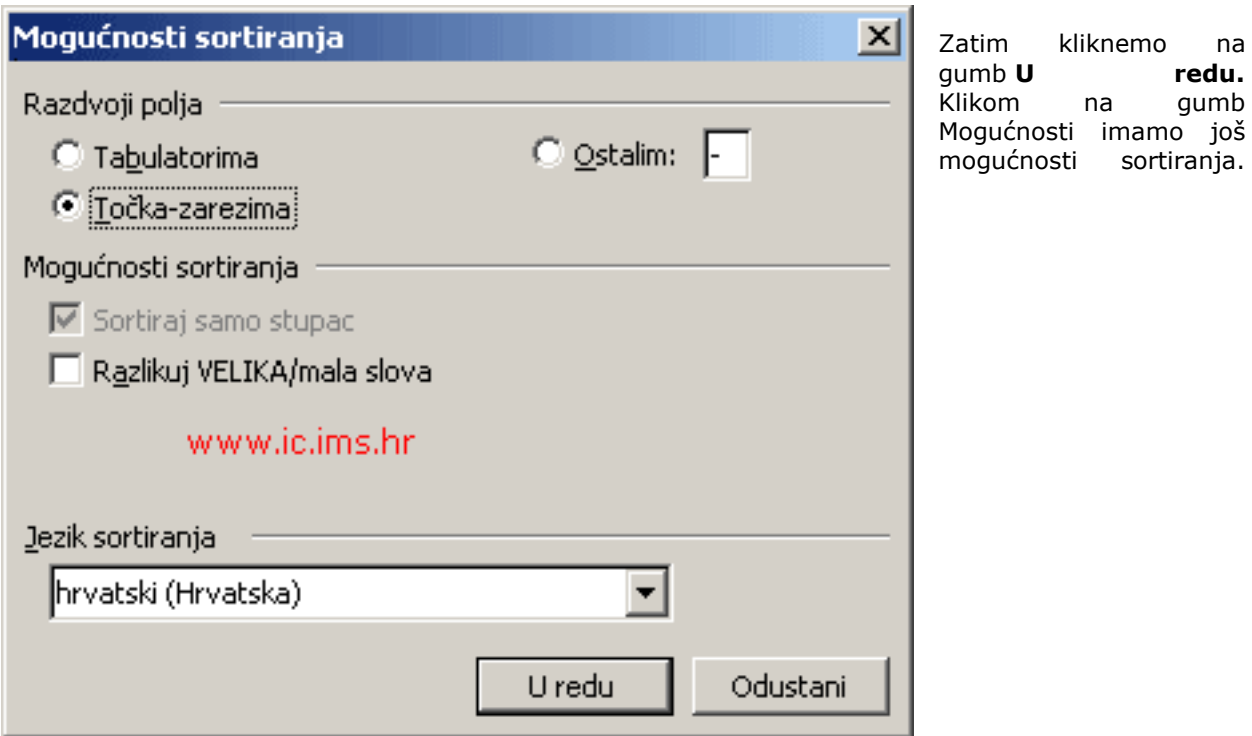